# 闽北职业技术学院

## 闽北职业技术学院关于教师上课启用 教学管理卡刷卡考勤的通知

为了宗善教师教学考勤管理,规范教学纪律和秩序,现 将教师上课启用教学管理卡刷卡考勤的有关事项通知如下:

#### 一、考勤机分布点

学院在各个教学区安装了刷卡考勤机,目前已覆盖博学 楼、慎思楼、明辨楼、笃行楼、体育馆、实训一号厂房、实 训三号厂房及学生食堂三楼。

#### 二、刷卡考勤要求

1.教师(含外聘教师)课前在十五分钟内完成刷卡签到, 下课后在十五分钟内完成刷卡签退,未在规定时间内刷卡考 勤无效。

2.每天刷卡分三个时段:上午四节课间,下午四节课间, 晚上两节课间。无论是 2 节连上、3 节连上还是 4 节连上的 课程,教师打卡只需在第一节课前、最后一节课后各刷卡一 次即可。

3.禁止代他人刷卡或由他人代为刷卡,违者将通报批评。

#### 三、刷卡考勤方法

1.公共多媒体教室及公共机房:以插卡开机与拔卡关机 为考勤记录。使用范围包括慎思楼、博学楼除 401-404、 501-503、601-603 外的所有教室。使用办法见附件 1 公共多

媒体教室及公共机房刷卡使用说明。

2.博学楼 401-404、501-503、601-603 等 10 间教室上课 的教师刷卡点设在相应楼层的楼梯口处。

3. 其他上课地点刷卡: 在刷卡机上刷一下, 听到"滴" 的一声后,即表示已刷卡完成。包括明辨楼、笃行楼、体育 馆、实训一号厂房、实训三号厂房及学生食堂三楼。详细刷 卡机安装位置见附件 2 刷卡机分布图。

#### 四、其他注意事项

1.教师申领教学管理卡,由各系部在每学期初汇总上报 教务处统一制卡。

2.离职教师或外聘教师的教学管理卡,在其教学活动结 束后,所属系部应及时回收并上交教务处统一保管。

3. 教学管理卡均已实名, 仅限本人使用, 不可外借, 如 有遗失或损坏,请教师本人及时联系教务处黄老师(电话: 19959932009)补办更换。

4.教学管理卡刷卡考勤数据将作为教师课堂教学出勤情 况考核依据之一,后台考勤数据由教务处统一管理。

5.本通知自 2022 年 3 月 14 日起实行。

附件:1.公共多媒体教室及公共机房刷卡使用说明

2.刷卡机分布图及实拍图

#### 教务处

#### 2022 年 3 月 11 日

附件 1

#### 公共多媒体教室及公共机房刷卡使用说明

#### 一、操作步骤

1.开启系统:将教学管理卡插入讲台侧边的读卡器卡槽,系统 会自动开启电脑、激光投影机、电子白板等教学设备。

2. 打开讲台盖板: 手动打开讲台上的显示器盖板及键盘盖板进 行授课。

3.关闭系统:关闭话筒开头→拔出教学管理卡→关闭键盘盖板 →关闭讲台盖板。

4.其他事项:叮嘱学生摆正桌椅,关好门窗、风扇和电灯等。

#### 二、注意事项

1. 教学管理卡插入读卡器卡槽,听到"滴"的一声,等待 3-5 分钟完成所有设备开启,请勿反复插拔卡片。如若设备未能正常启 动, 将卡拔出, 等待控制面板显示"锁定状态"再将卡插入重新启 动。

2. 若使用过程中误触到"下课"键,系统进入下课状态;请等 待一分钟,待系统完成下课状态("上课"键变为绿色)后再按下"上 课"键开启。

3. 教师申领教学管理卡,由系部在每学期初汇总上报教务处统 一制卡。

4.教学管理卡均已实名,仅限本人使用,不可外借,如有遗失 或损坏,请教师本人及时联系教务处挂失补办。

5.离职教师或外聘教师的教学管理卡,在其教学活动结束后, 所属系部应及时回收并上交教务处统一保管。

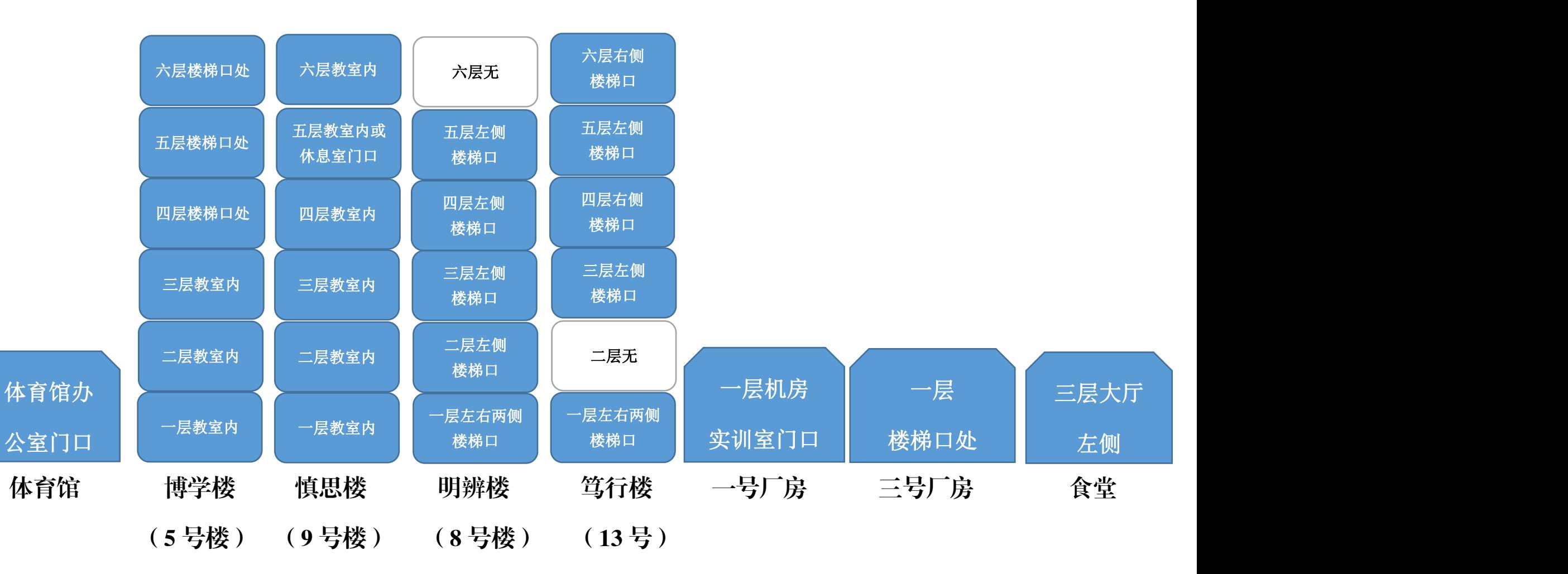

#### 刷卡机分布图

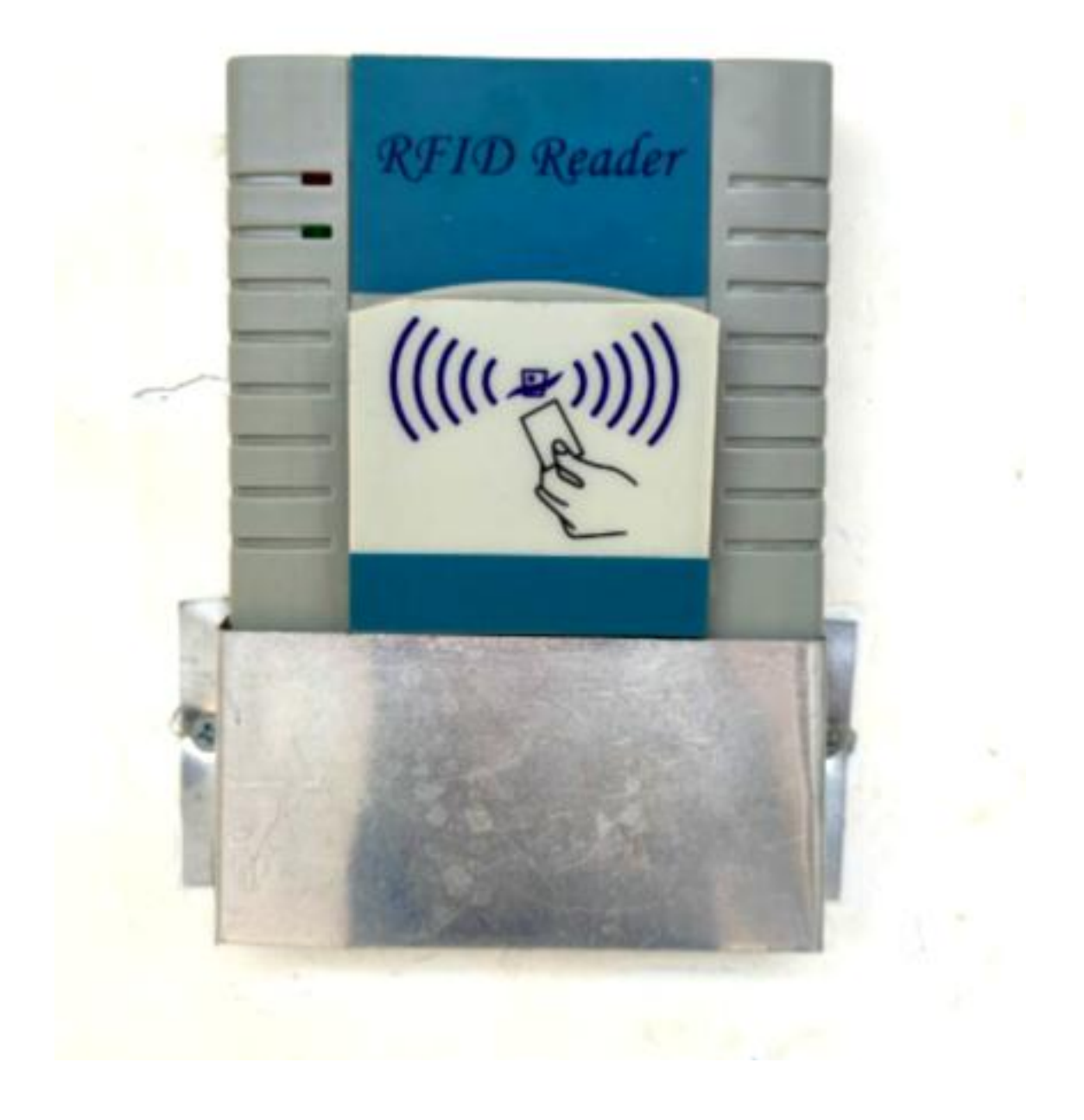

一、体育馆

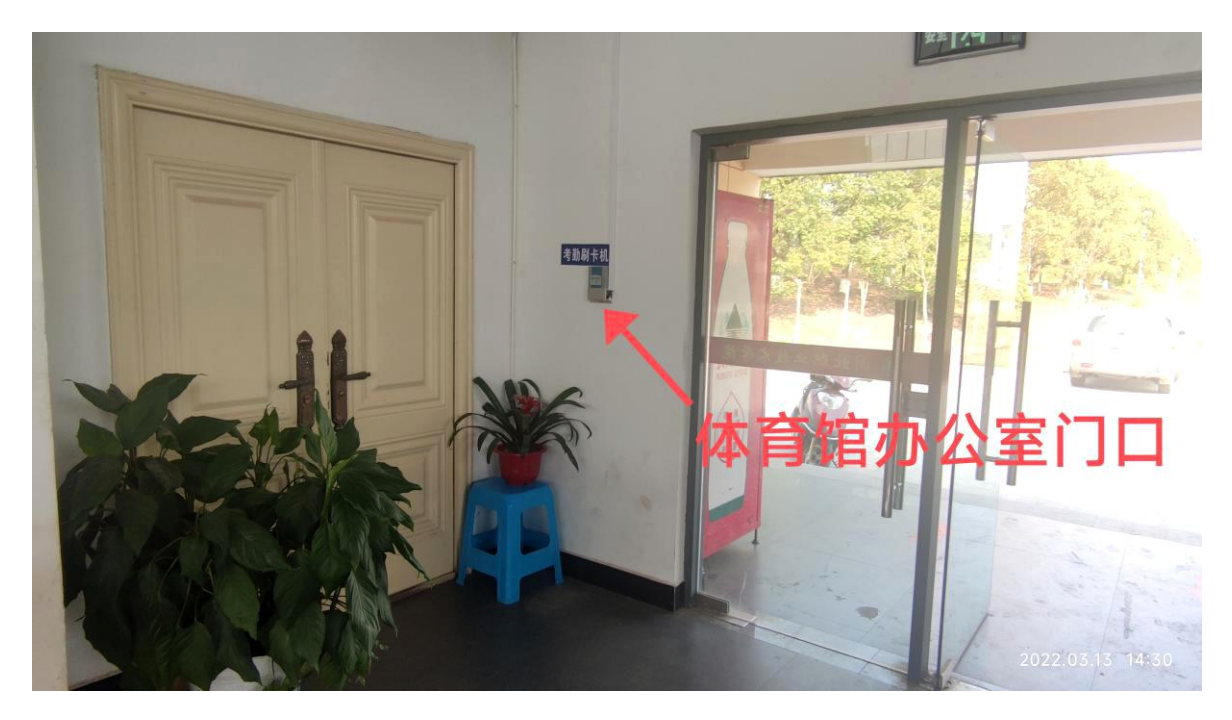

### 二、博学楼(5 号楼)1-3 层在教室内

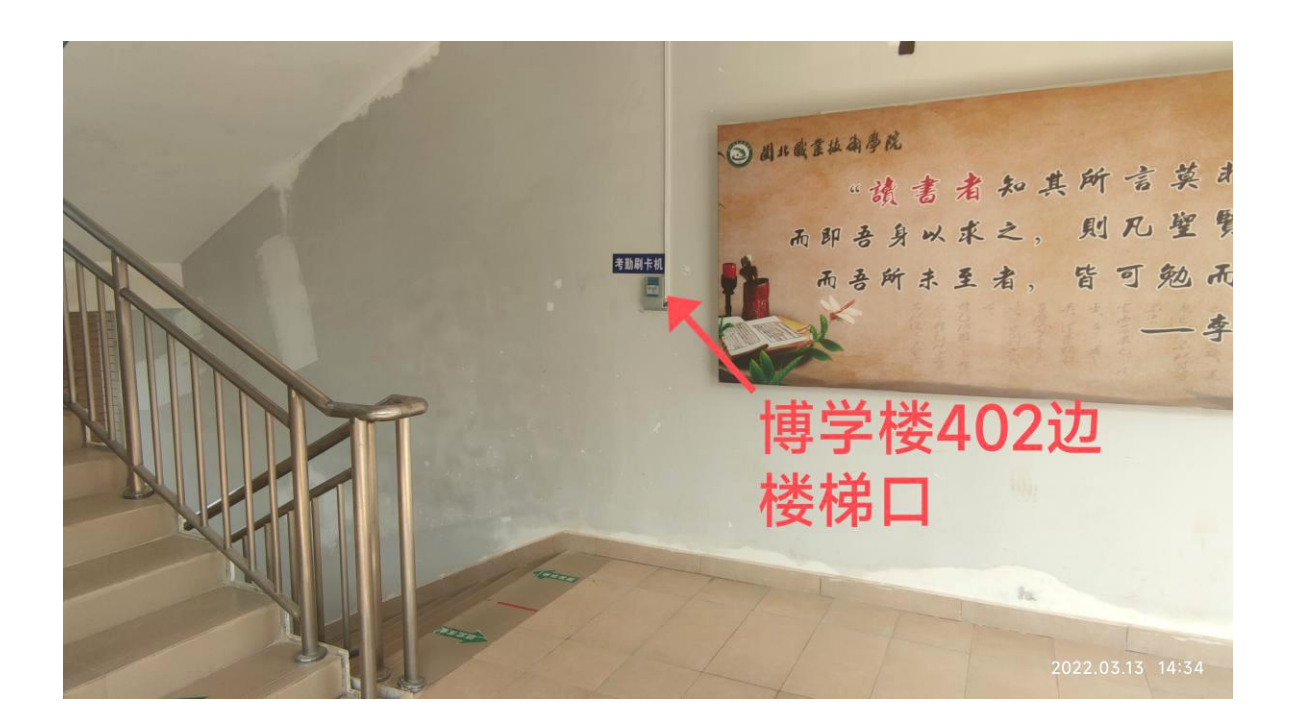

二、博学楼(5 号楼)1-3 层在教室内

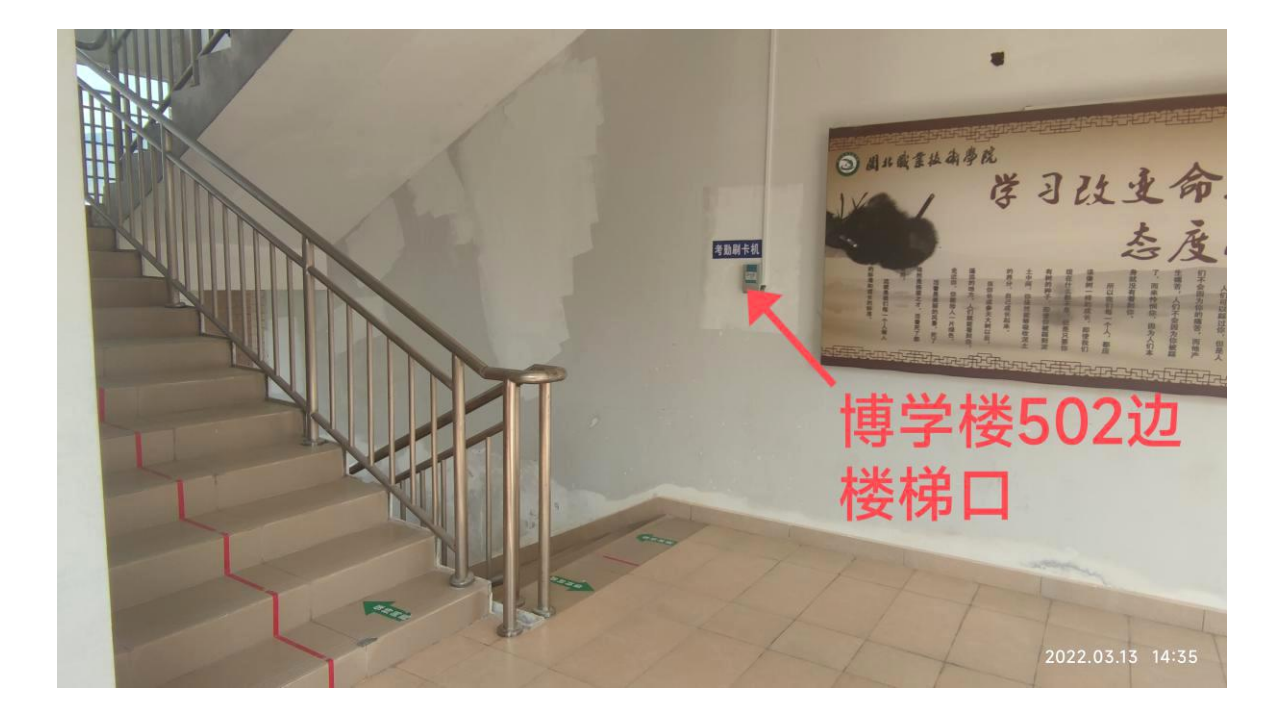

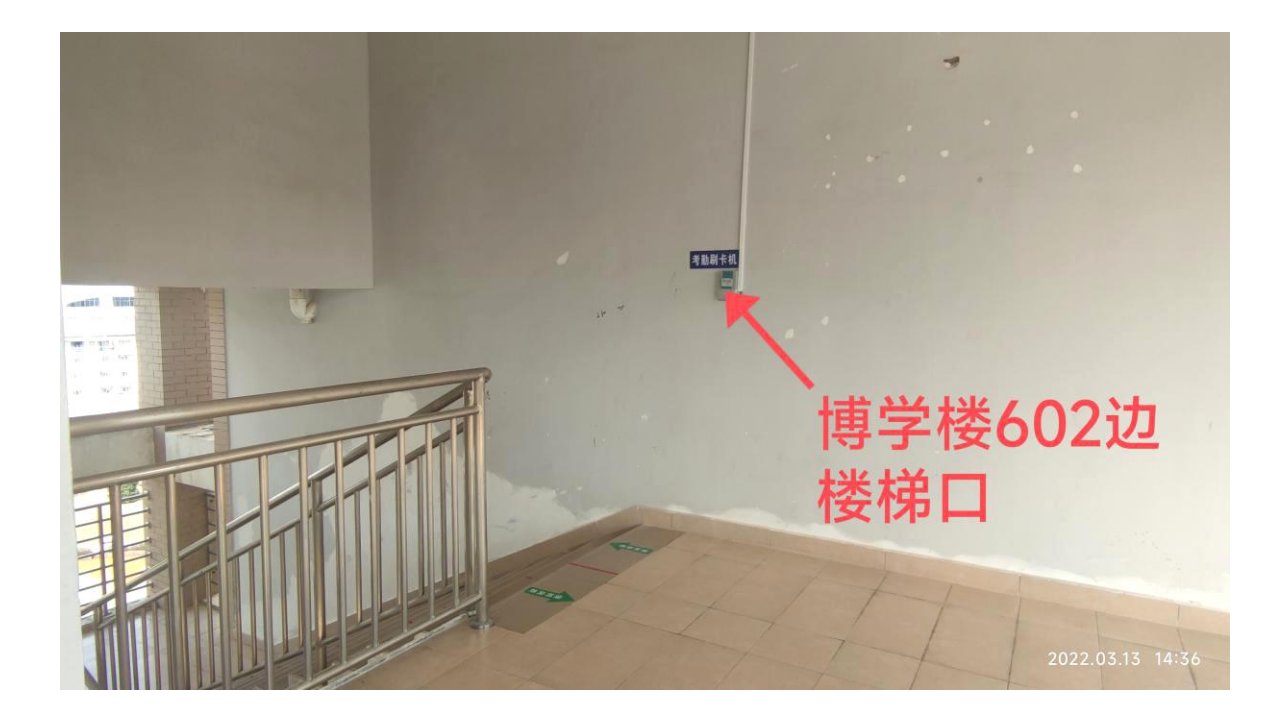

## 三、慎思楼(9 号楼) 1-6 层在教室内

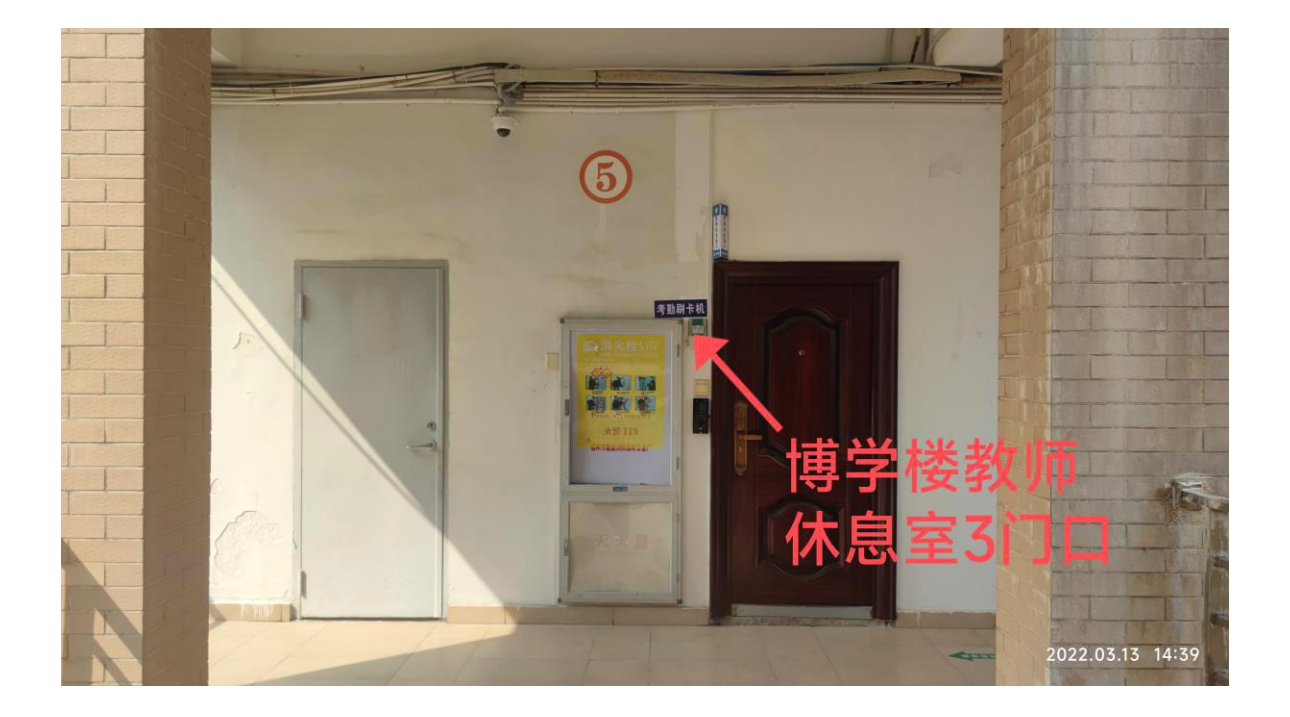

四、明辨楼(8 号楼)

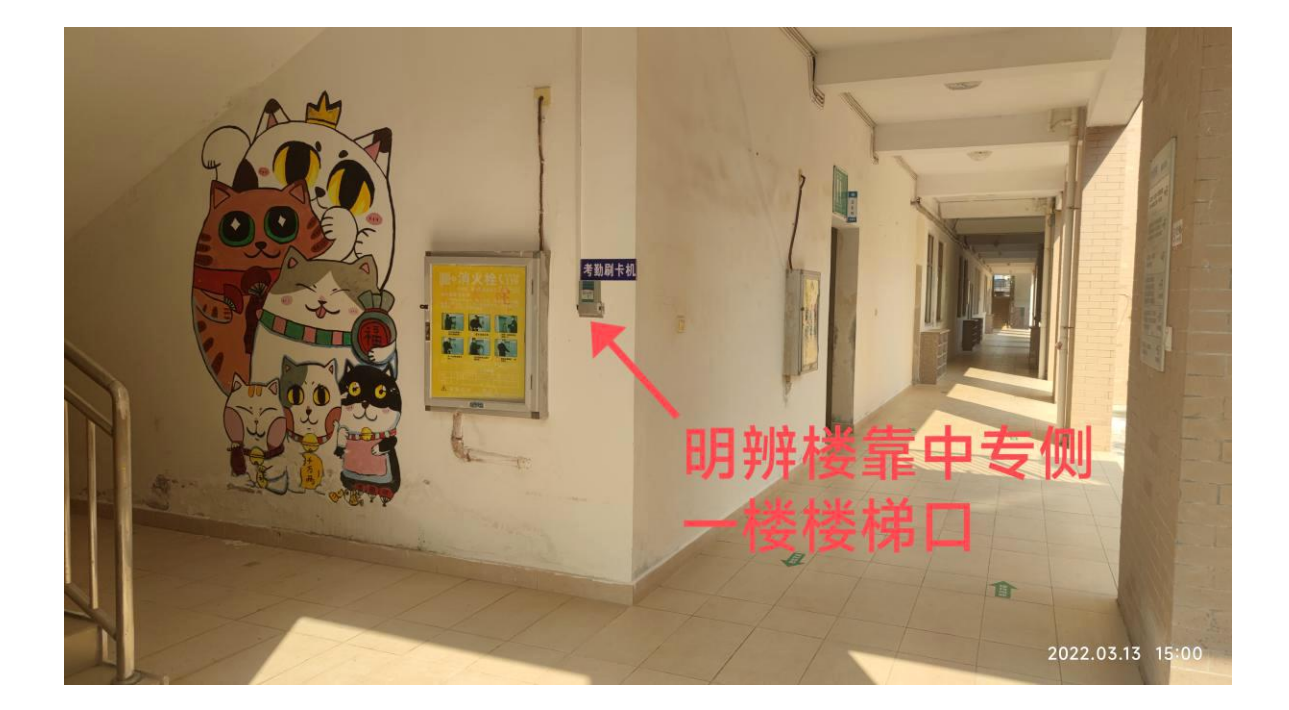

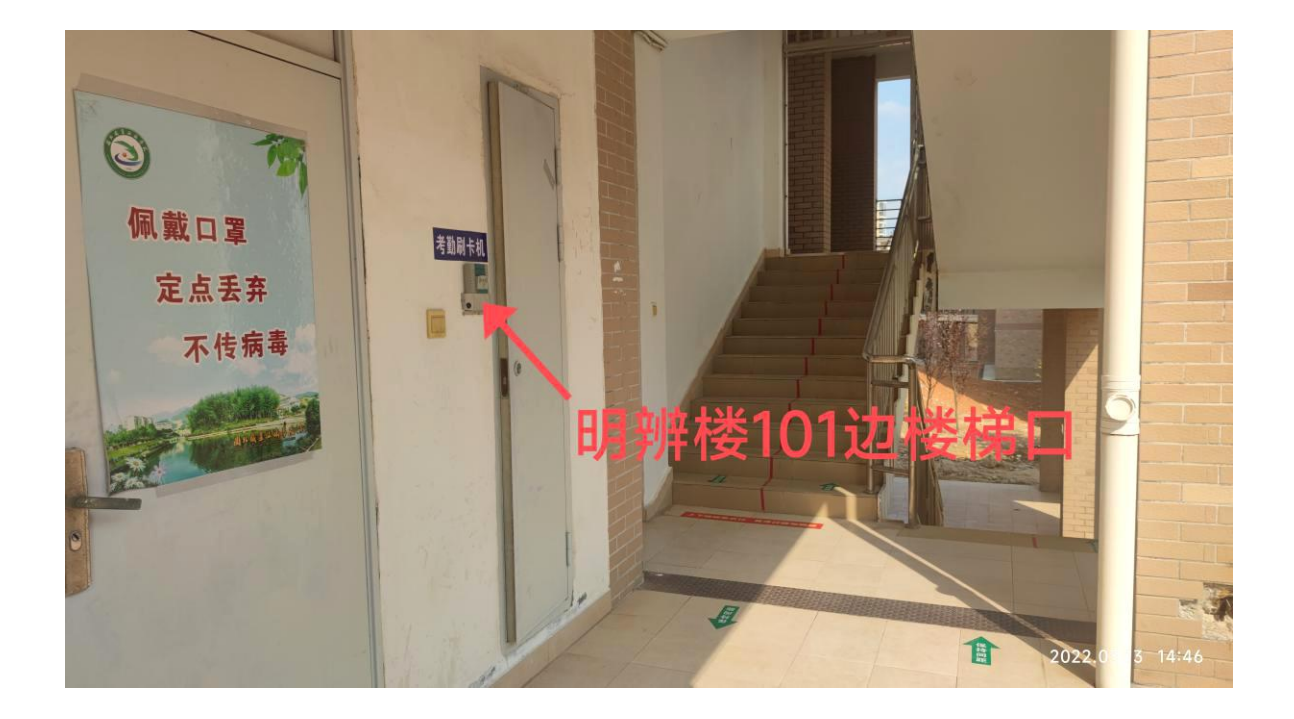

## 四、明辨楼(8 号楼)

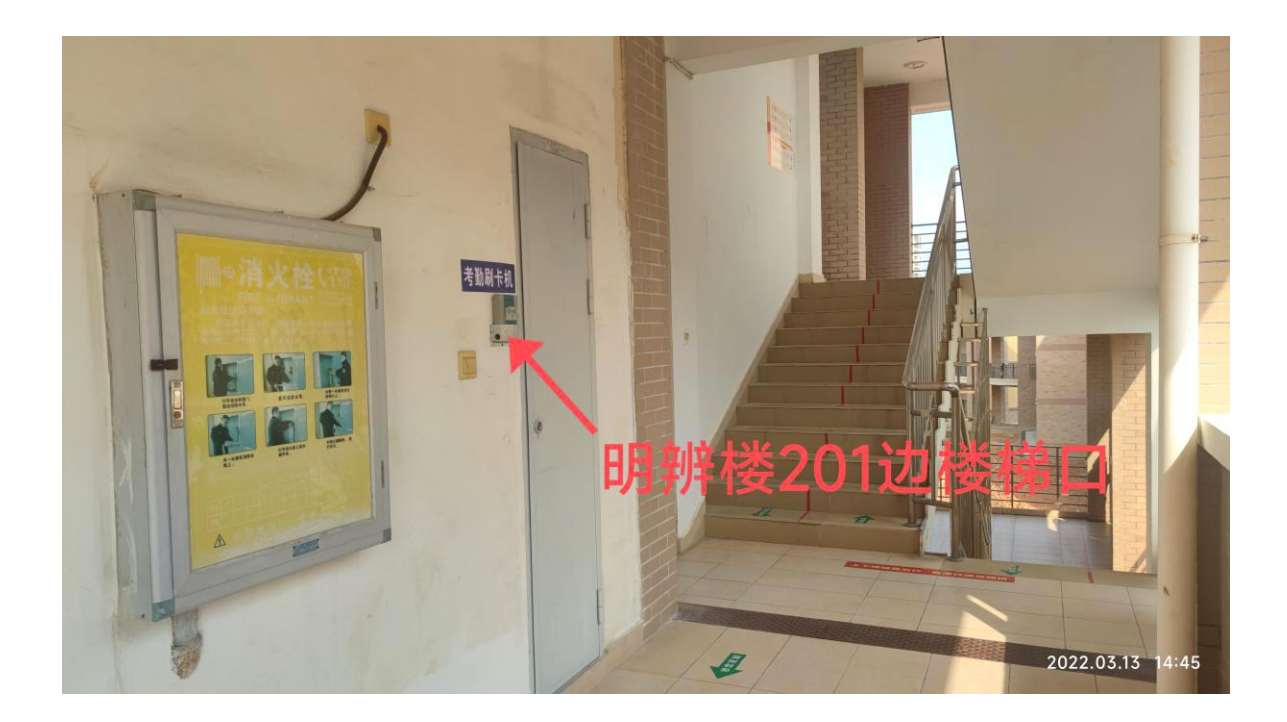

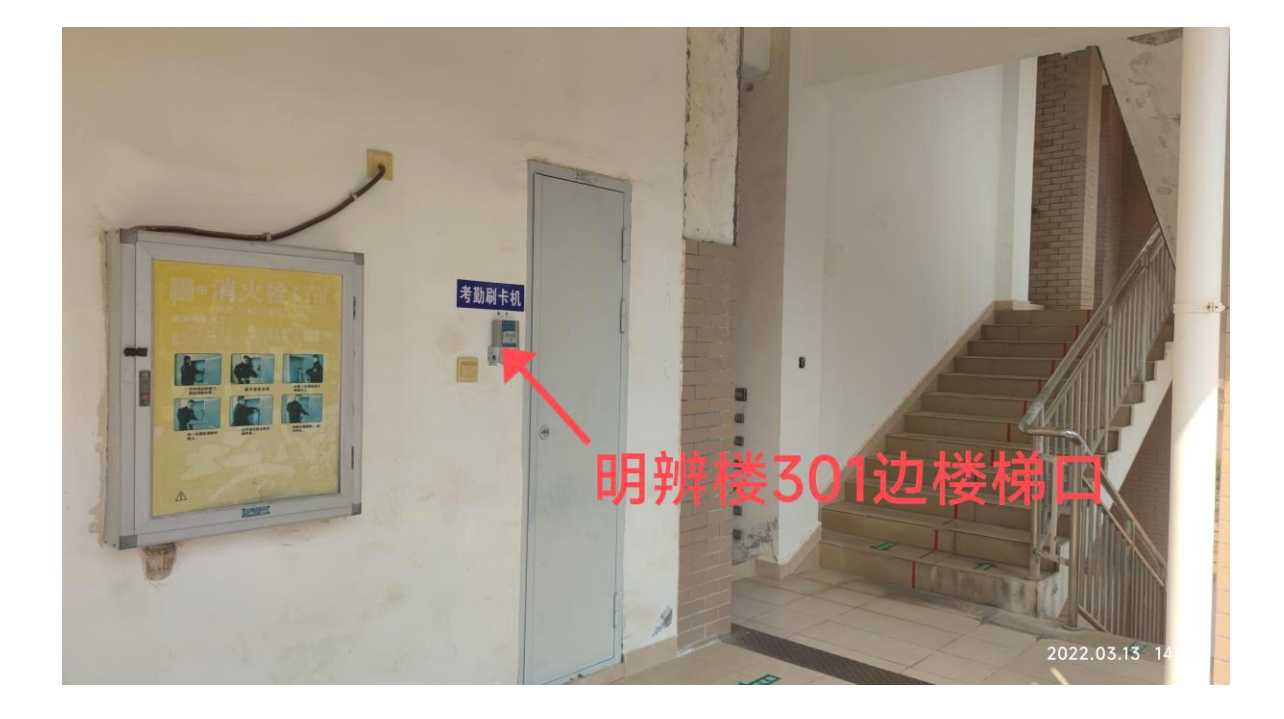

## 四、明辨楼(8 号楼)

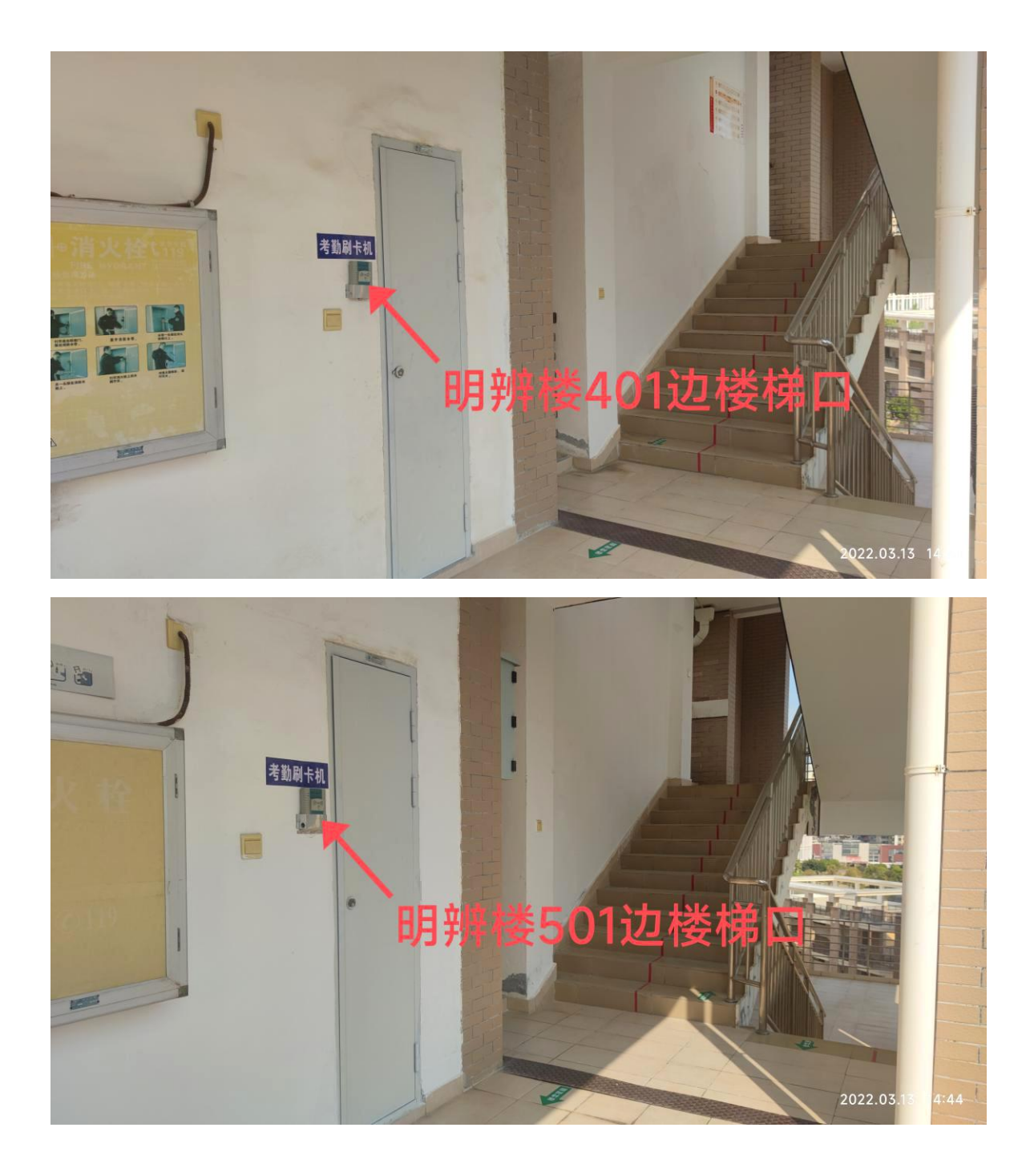

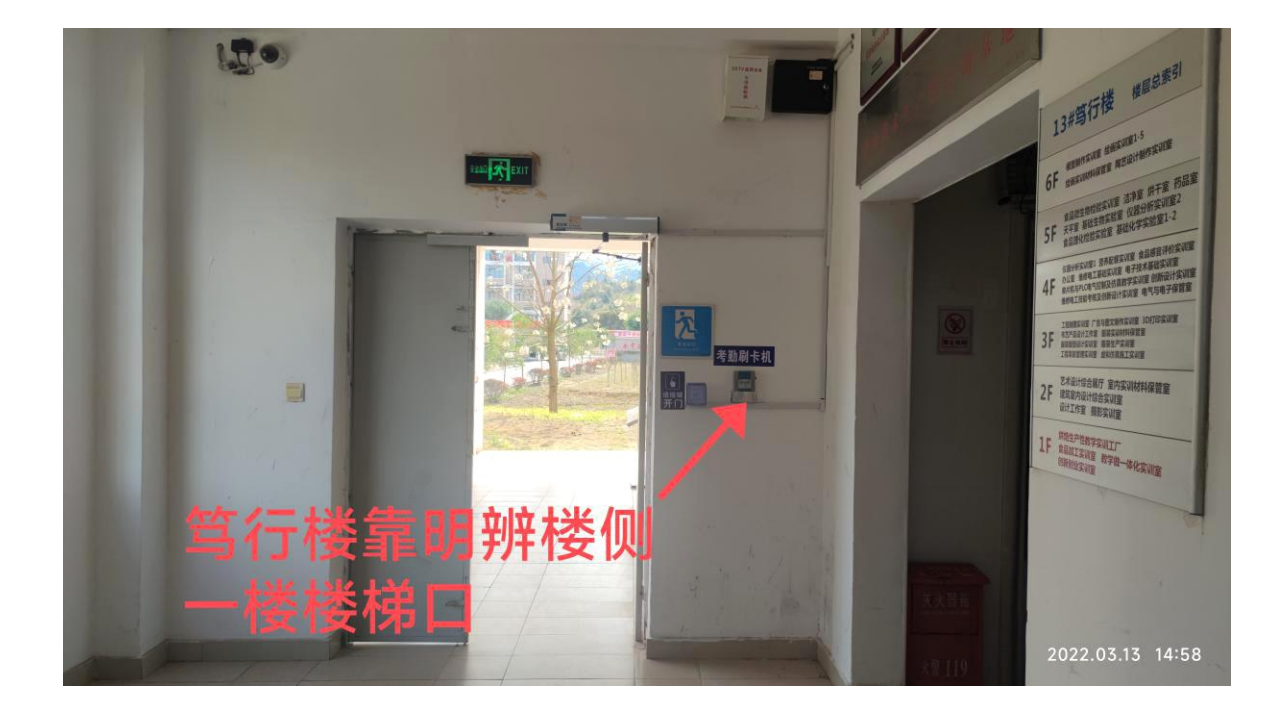

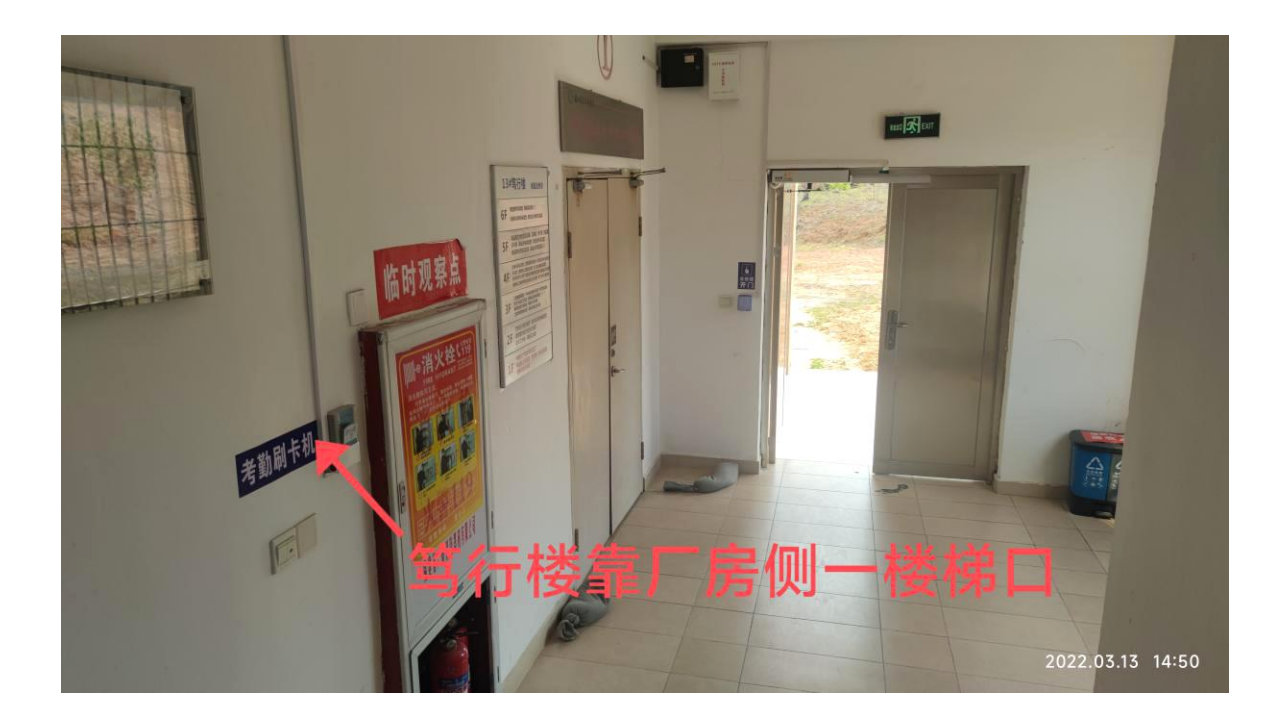

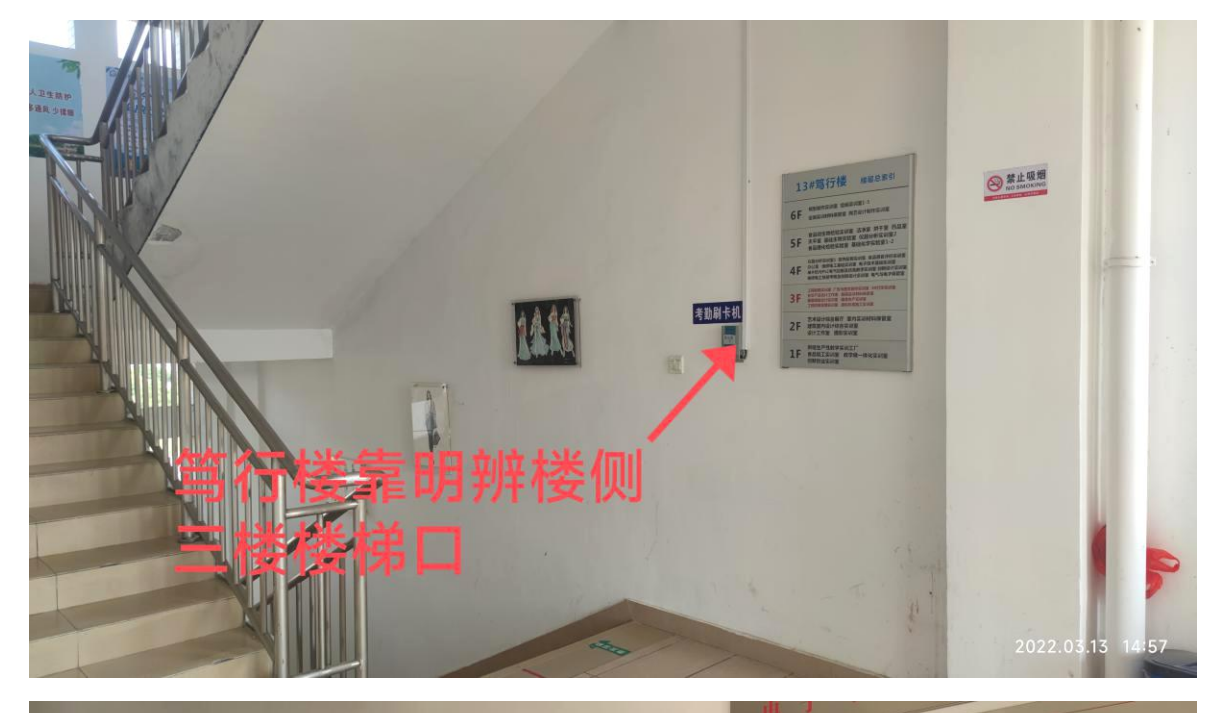

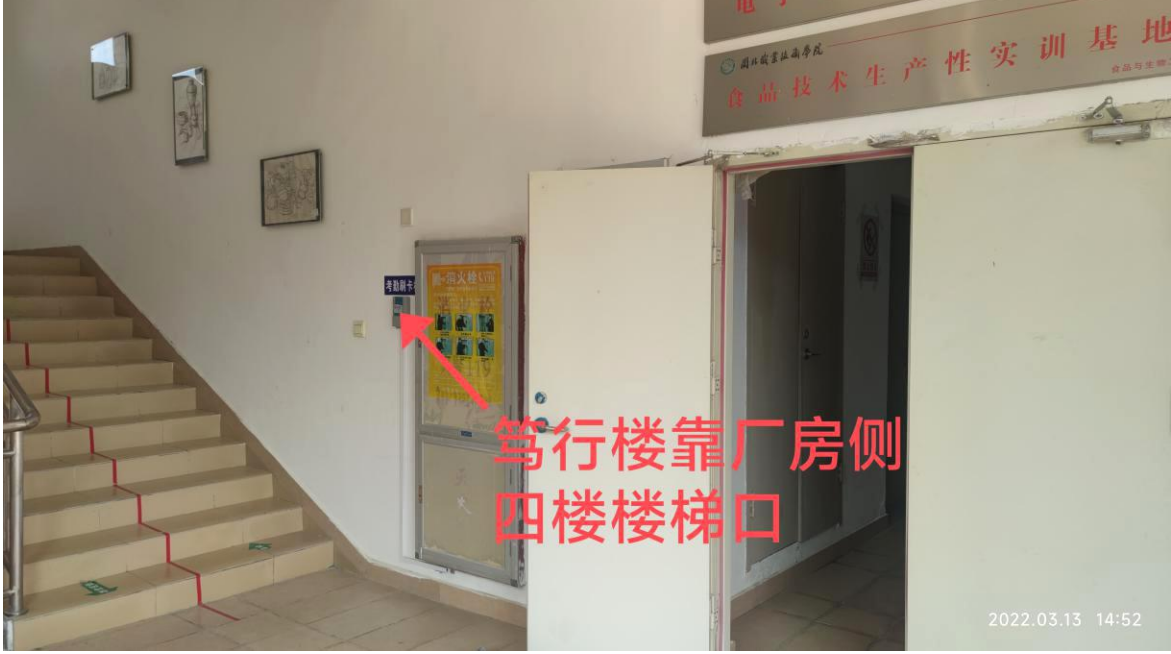

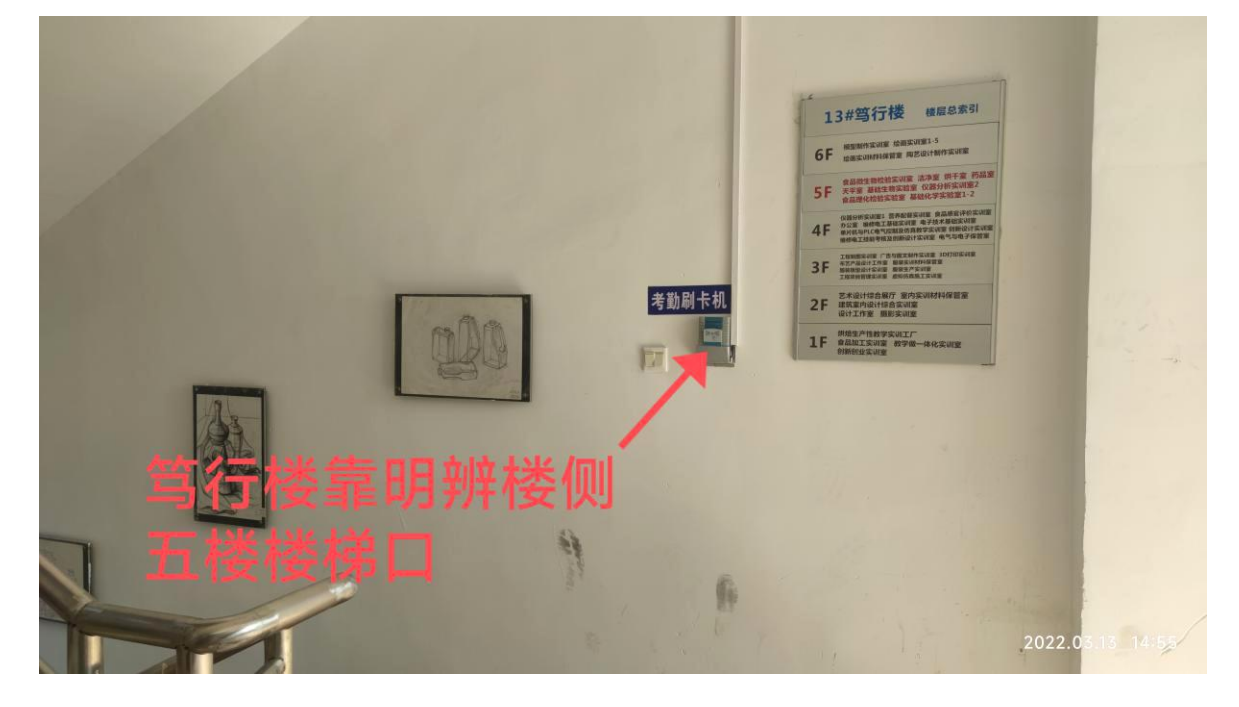

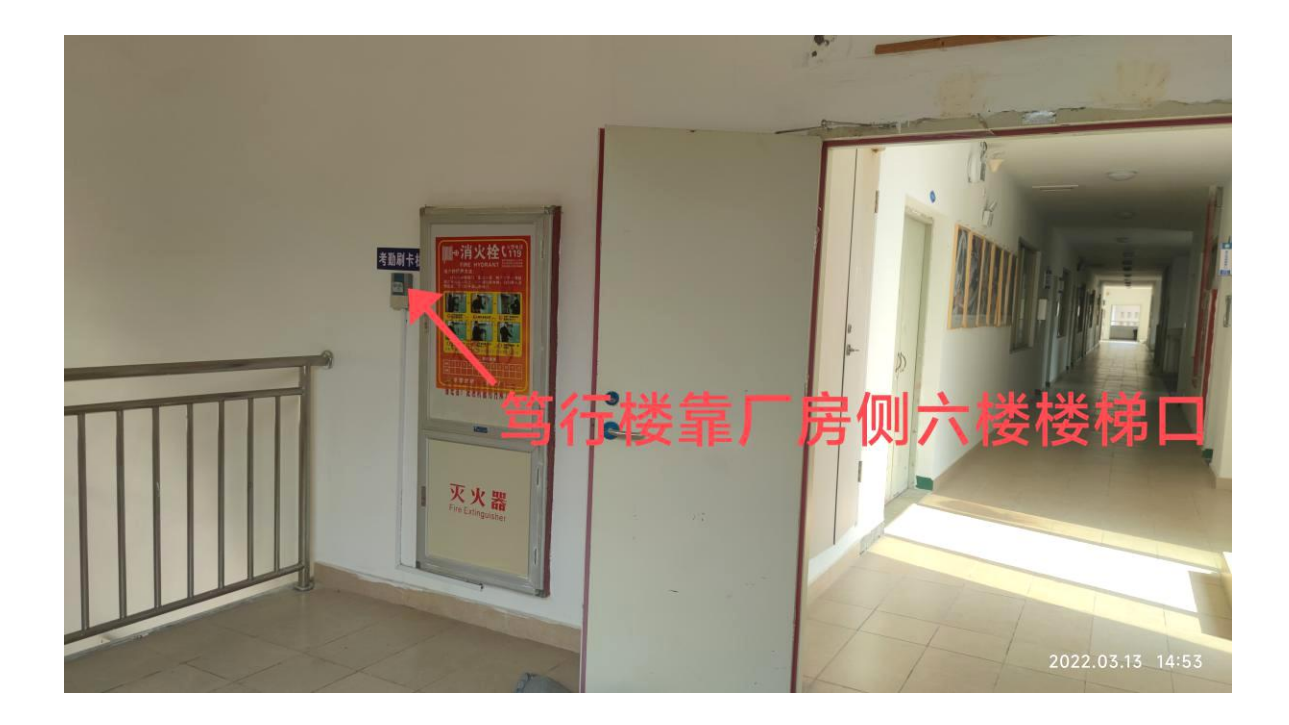

六、学生食堂

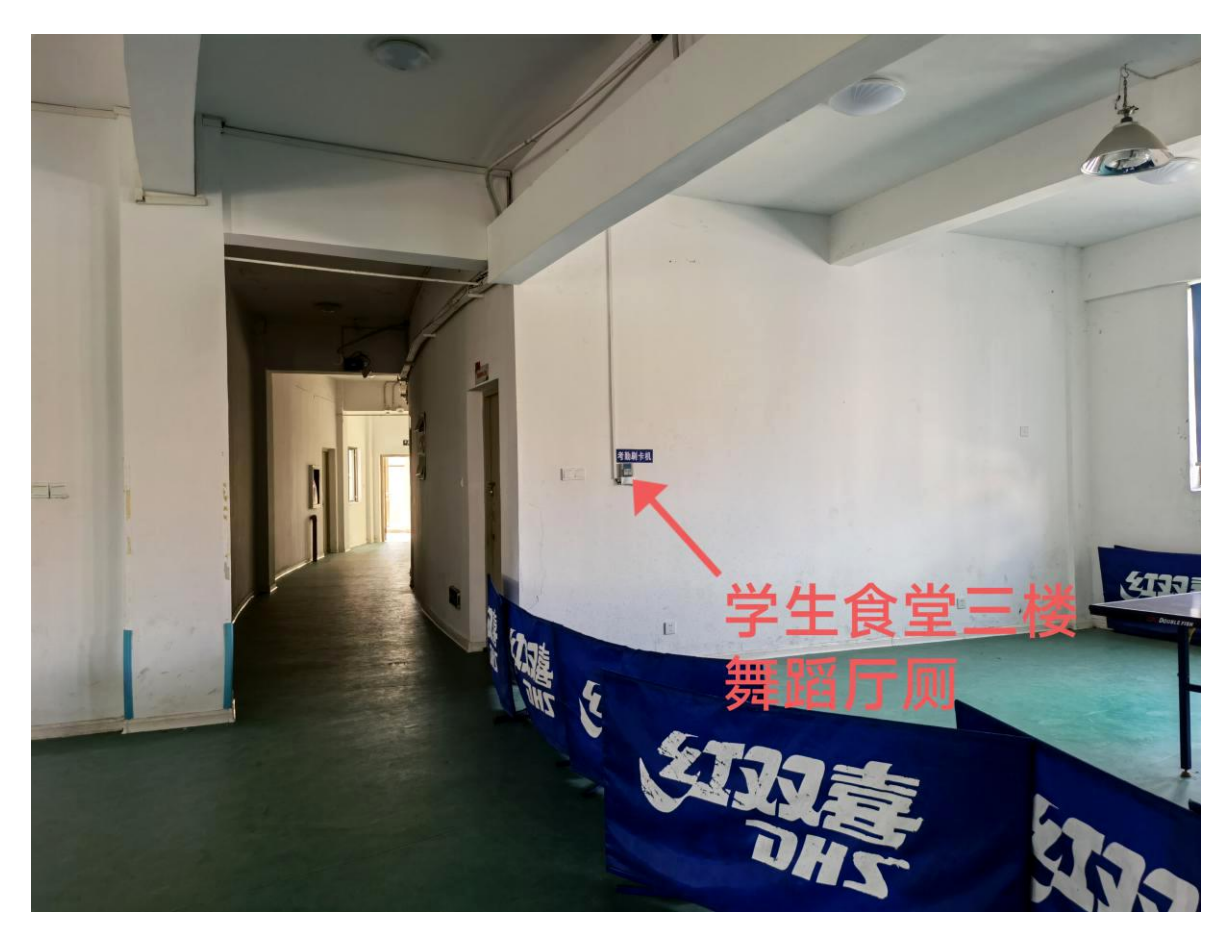

七、一号厂房、三号厂房

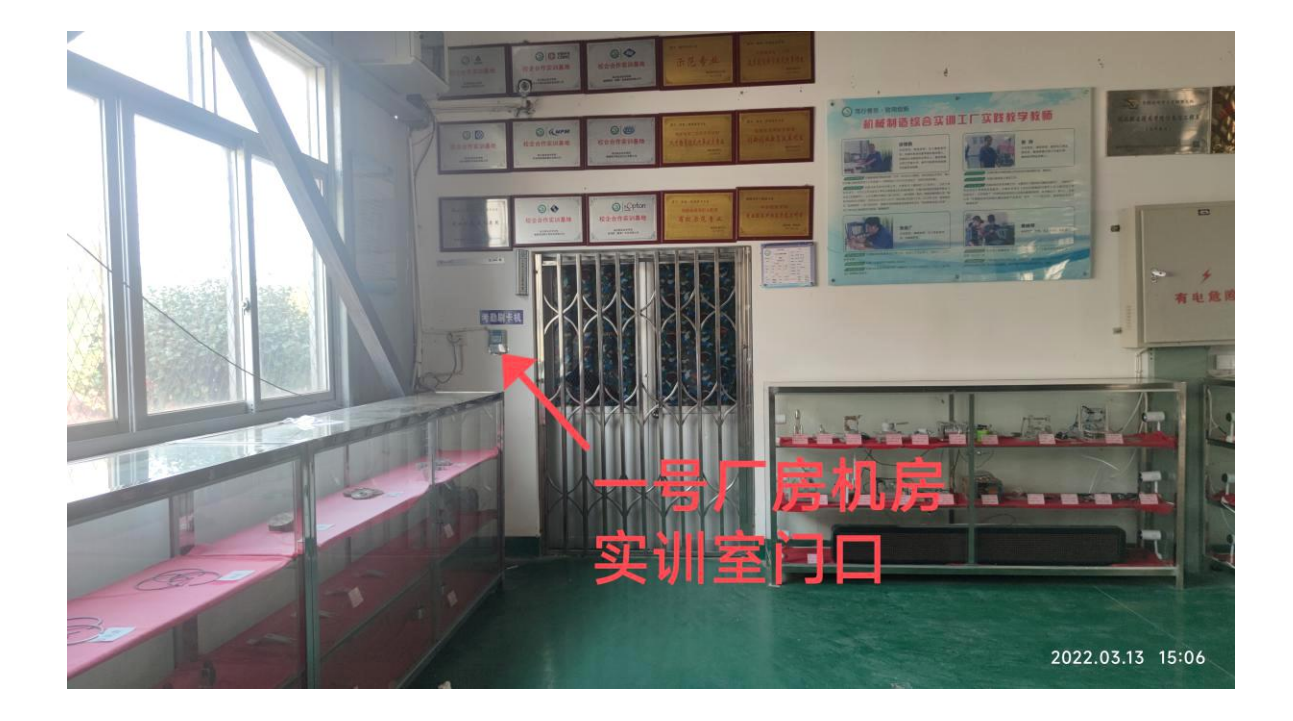

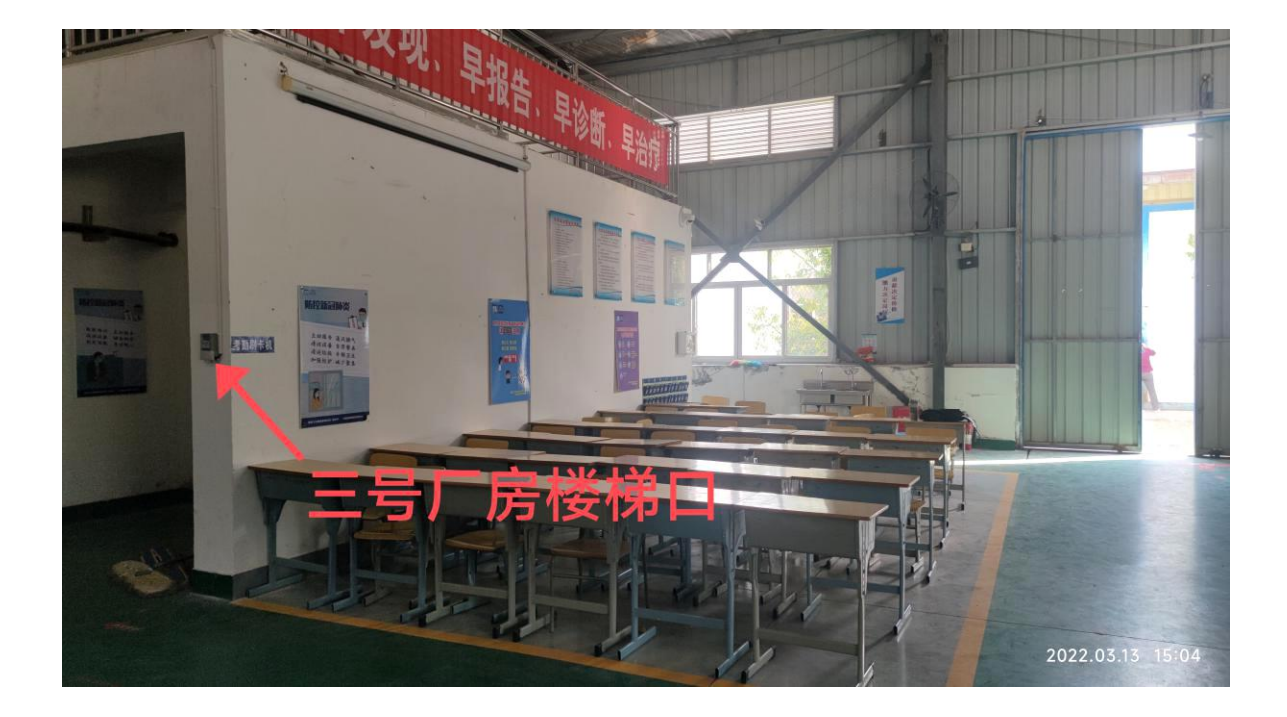